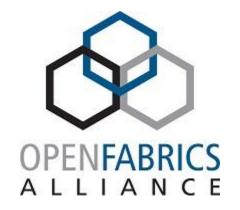

15th ANNUAL WORKSHOP 2019

# RDMA DEBUG AND DIAGNOSTICS

Jason Gunthorpe

**Mellanox Technologies** 

[ March, 2019 ]

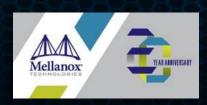

#### **OVERVIEW**

- Debug information and techniques are spread all over the place
- The design is undergoing some change and consolidation
- Survey where we are and where things are going
- Monitor
- Inspect
- Debug

## PROTOCOL VARIATIONS

#### Only IB/OPA have standard central fabric managers

- IB fabrics can use 'ibdiags' tools
- On node data can be accessed from central management

#### Ethernet protocols rely on Ethernet tools

- Switch based software for fabric inspection, some times fabric wide
- SNMP and other tools for node based data collection.
- RDMA related information is kind of on the side and not brought into existing management

#### All protocols share a fairly similar API for on-node debug

• But many things are driver specific, so lots of advanced features are not broadly available

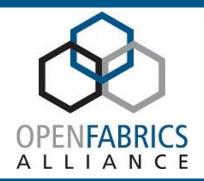

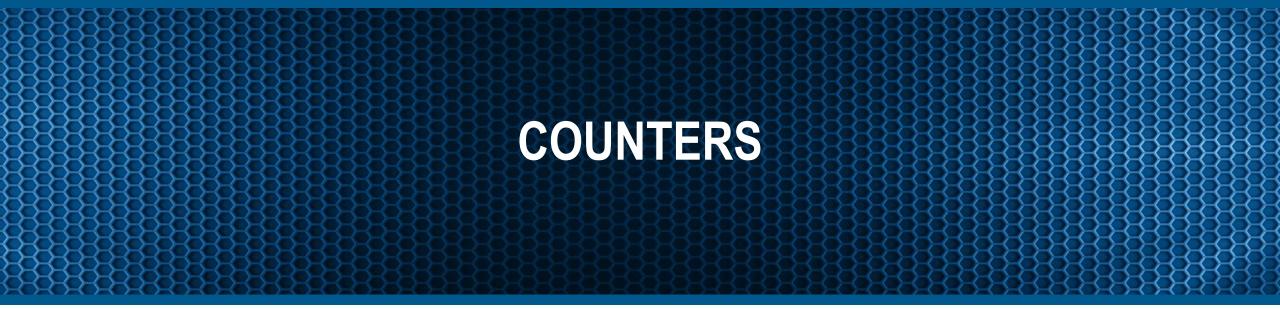

#### COUNTERS

- Counters are one of the best tools for monitoring and problem analysis
  - Can deal with high data rates
  - Un-intrusive
  - Error counters un-ambiguously indicate a problem
  - Give broad insight into what is happening
- Can be viewed using different tools, Ethernet based NICs have a mixture of ethernet based and RDMA focused tools
- Global and per-object counters are available
- Quite fragmented now

#### ETH PORT COUNTERS

- Basic always available counters. Defined by IETF as part of the SNMP MIB for Ethernet
- Basic link counters come from 'ip -s link show' these include RDMA traffic

```
2: enp0s31f6: <BROADCAST,MULTICAST,UP,LOWER_UP> mtu 1500 qdisc fq_codel state UP mode DEFAULT group default qlen 1000

link/ether d8:9e:f3:17:05:93 brd ff:ff:ff:ff:

RX: bytes packets errors dropped overrun mcast

4192125393 4294042 0 0 0 83046

TX: bytes packets errors dropped carrier collsns

705979348 2876860 0 0 0 0
```

#### ETH PORT/DEVICE COUNTERS

• 'ethtool -S' shows counters from the Ethernet driver. Each driver has a unique set of counters. Consult driver documentation for details:

```
NIC statistics:
     rx packets: 0
     rx bytes: 0
     tx_packets: 16
     tx_bytes: 2316
     tx_tso_packets: 0
     tx_tso_bytes: 0
     tx_tso_inner_packets: 0
     tx_tso_inner_bytes: 0
     tx added vlan packets: 0
     tx_nop: 0
     rx_lro_packets: 0
     rx lro bytes: 0
. . .
```

# **IB PORT COUNTERS**

- Classic perfquery
- Same counters are available in /sys/class/infiniband/XXX/ports/1/counters
- Definitions are found in the InfiniBand Architecture

| # Port counters: Lid 13397 port 1 (CapMask: 0x00) |
|---------------------------------------------------|
| PortSelect:1                                      |
| CounterSelect:0x0101                              |
| SymbolErrorCounter:0                              |
| LinkErrorRecoveryCounter:0                        |
| LinkDownedCounter:0                               |
| PortRcvErrors:0                                   |
| PortRcvRemotePhysicalErrors:0                     |
| PortRcvSwitchRelayErrors:0                        |
| PortXmitDiscards:0                                |
| PortXmitConstraintErrors:0                        |
| PortRcvConstraintErrors:0                         |
| CounterSelect2:0x00                               |
| LocalLinkIntegrityErrors:0                        |
| ExcessiveBufferOverrunErrors:0                    |
| QP1Dropped:0                                      |
| VL15Dropped:0                                     |
| PortXmitData:563                                  |
| PortRcvData:0                                     |
| PortXmitPkts:16                                   |
| PortRcvPkts:0                                     |
| PortXmitWait:0                                    |

## RDMA DRIVER COUNTERS

Driver specific counters are available in the hw\_counters directory

```
hw counters/rp cnp ignored:0
hw counters/resp local length error:0
hw_counters/np_ecn_marked_roce_packets:0
hw counters/req remote invalid request:0
hw_counters/local_ack_timeout_err:0
hw counters/lifespan:12
hw counters/req cqe error:0
hw_counters/rnr_nak_retry_err:0
hw counters/np cnp sent:0
hw_counters/rp_cnp_handled:0
hw_counters/implied_nak_seq_err:0
hw counters/req cqe flush error:0
hw counters/packet seq err:0
hw counters/duplicate request:0
hw counters/out of buffer:0
```

Plans to expose these via a new 'rdma statistics' command

### RDMA TOOL STATISTICS

- Upcoming 'rdma statistics' command
- Goal to consolidate all device and port counters under one command
  - RDMA interesting ethtool counters
  - perfquery counters for the port
  - Driver specific RDMA counters from sysfs

## RDMA ON DEMAND COUNTERS

- Still in development
- Isolate objects and then count things on them
- Request a counter set for a single QP:
  - \$ rdma statistic bind link XXX lqpn 1234
    \$ rdma statistic show qp
- Also some thinking on providing per-process counters and other groupings
- What counters are available is up to the driver
- 'rdma statistics' should eventually show all the counters related to RDMA and the device that are currently spread about

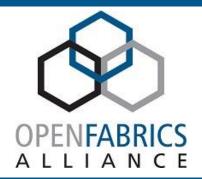

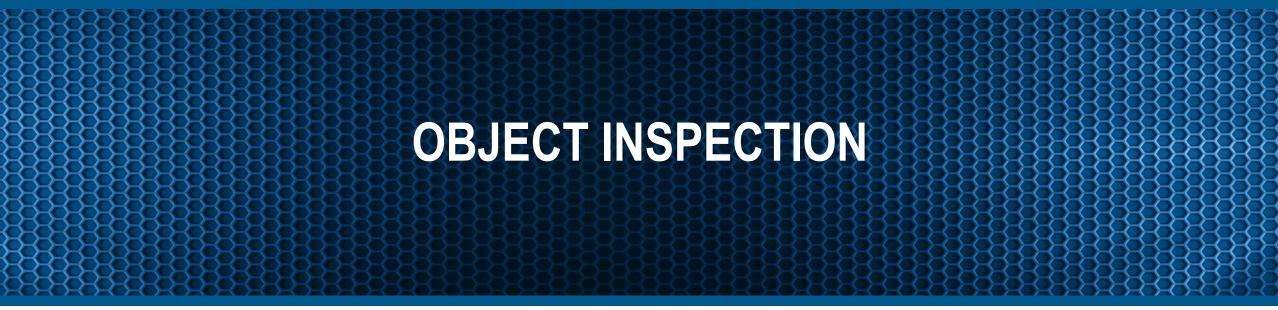

#### RDMA OBJECTS

- Now have visibility into RDMA objects: Device, PD, MR, QP, CM\_ID, CQ and contexts via the 'rdma' tool
  - Shows objects created by the kernel
  - Show which user space process created the object
- Various ways to search and display the objects
- device/link/port can be seen in multiple ways
  - For RoCE 'ip link' will show the underlying ethernet device
  - 'rdma link' will show if the kernel RDMA device is present
  - 'ibv\_devinfo' will show if the device is visible to user verbs
- rdma is now the way to learn what netdev is connected to which IB device

#### RDMA LINK INFO

- device/link/port can be seen in multiple ways
  - For RoCE 'ip link' will show the underlying ethernet device IP information is relevant to RoCEv2
  - 'rdma link' will show if the kernel RDMA device is present
  - 'ibv\_devinfo' will show if the device is visible to user verbs
- Information like what the physical link is doing is still scattered
- rdma is now the way to learn what netdev is connected to which IB device

#### RDMA OBJECT DATA

■ Per-object data, are available (varies depending on driver) via 'rdma resource show XX -d'

```
dev hnseth0 cqe 1023 users 2 poll-ctx WORKQUEUE pid 0 comm [ib_core] drv_state 2
drv_ceqn 0 drv_cqn 0 drv_hopnum 1 drv_pi 0 drv_ci 0 drv_coalesce 0 drv_period 0
drv_cnt 0
```

- This capability is new, drivers are starting to add these reports
- More objects and more data are coming to this interface
- Most useful for driver debugging

#### **ACTIVE CONNECTIONS**

- For netstack we'd traditionally use 'ss', 'netstat -a' and 'lsof' to see information about active connections
- In RDMA we now can use the rdma command to list this information
- Latest work is exposing PID data as well allowing '1sof' like functionality for RDMA
- CM\_ID alone is a 'listening socket'
- CM\_ID with a QP is an 'established socket'

### **USE KERNEL DEBUGGING**

Turn on dev\_dbg messages in the core and driver:

https://www.kernel.org/doc/html/v4.11/admin-guide/dynamic-debug-howto.html

Use kernel ftrace

https://lwn.net/Articles/365835/

- Can give insight into what is going on with the objects
  - ie many drivers have debugging prints when uverbs calls are done wrong
  - Driver behavior here is not standardized

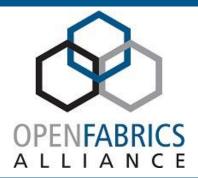

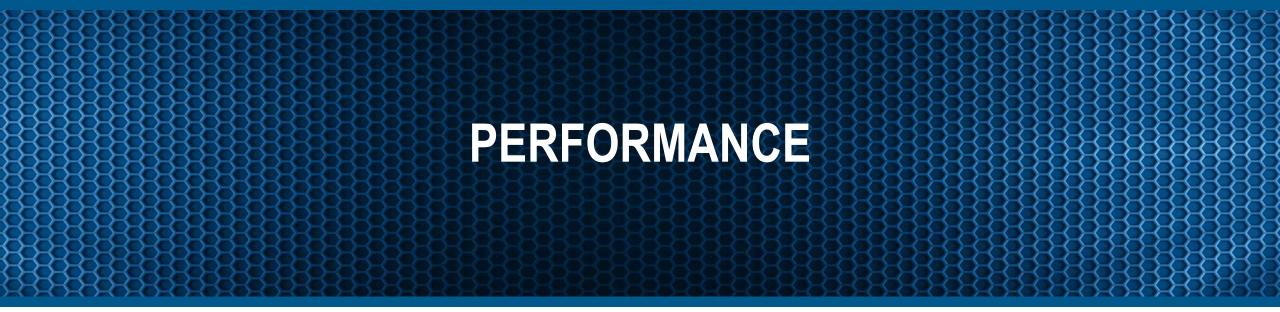

#### **MEASUREMENT**

- Usually done to test or stress the system
- In ethernet we'd use something like iperf3/4, netperf, etc
- Various specific RDMA tools, ib\_rdma\_bw, ib\_rdma\_lat, RDMA perftest attempt to measure and stress
- Many applications have their own stress testing tools as well
- Combine with counter monitoring to make sure no negative events occur

#### **CAPTURE**

- Obtaining packet traces can help understand what could be wrong in some cases
- Native ethernet would use tcpdump/wireshark
- Doesn't always work for RoCE traffic
  - Support via libpcap for devices that implement sniffing via verbs flow steering

#### Instead

- Driver specific command for dumping (eg ibdump on Mellanox)
- Configure switches to mirror traffic to another NIC and use tcpdump/etc
- Optical splitting
- Generally hard, and falls down at higher speeds.
- Most useful for protocol debugging these days

## **OVERVIEW**

# Inspection

- ethtool / perfquery
- ip link
- rdma
- lldptool / dcbtool
- SS
- ibv\_devinfo

## **Performance**

- iperf3
- rdma\_bw
- RDMA perftest
- tcpdump / wireshark

### SCIENTIFIC METHOD

- When debugging, exercise care!
  - Formulate a hypothesis
  - Change ONE variable
  - Disprove hypothesis?
  - Change ONE more variable, repeat
- Gather multiple points of evidence to support the hypothesis
- Correlation != Causation
- Having the wrong idea / wrong description what the problem is makes it very difficult to fix

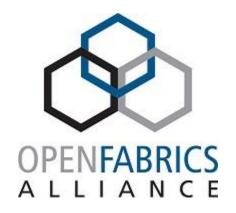

15<sup>th</sup> ANNUAL WORKSHOP 2019

# THANK YOU

Jason Gunthorpe

**Mellanox Technologies** 

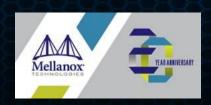